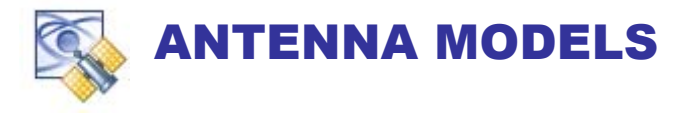

- **1O x 1O User Receiver Antenna Power Pattern as a function of Azimuth and Elevation**
- **1O x 1O User Receiver Antenna Phase-Shift Pattern as a function of Azimuth and Elevation**
- **1O x 1O GPS SV Broadcast Power Pattern as a function of Azimuth and Elevation.**
- **L1 L2 L5 versions of all patterns**
- **Antenna Bore-sight Orientation for multiple antennas within multiple RF output systems.**
- **GPS and Inertial Measurement effects resulting from Antenna Lever Arms (Vehicle) dynamics. In addition to GPS lever arms, Inertial Measurement Unit (IMU) lever arms are provided.**

This document provides a description of the implementation.

# ANTENNA LEVER ARMS

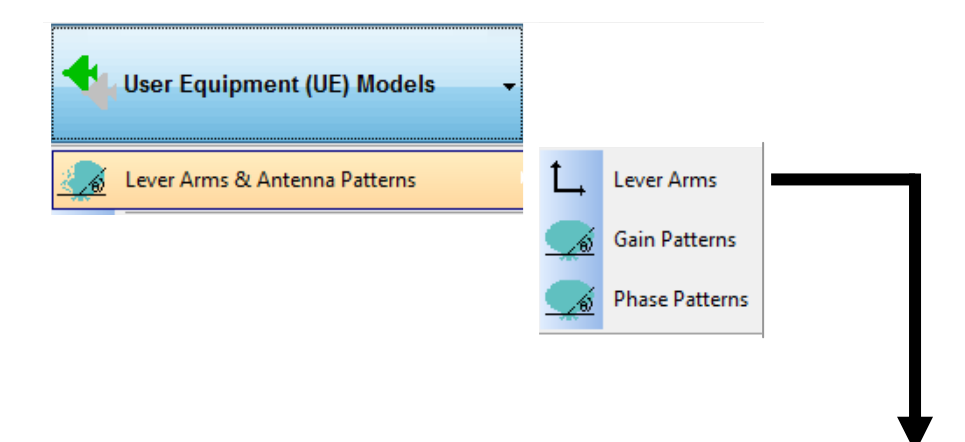

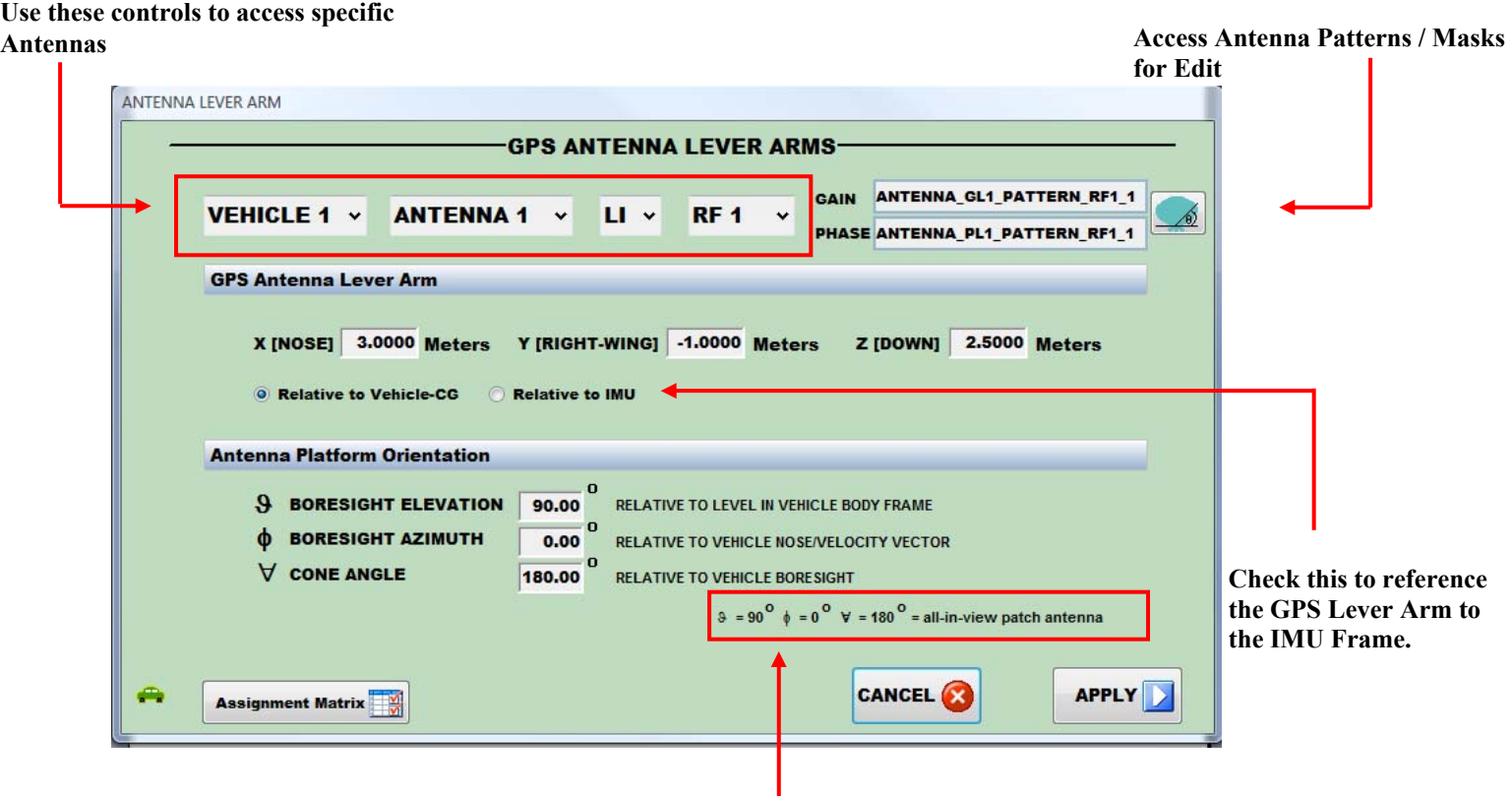

**Default settings for an Antenna pointed up**

### **Lever Arm Coordinate Frame (xyz)**

By convention, the GPS measurement and auxiliary Sensor Data is modeled at the Vehicle Center of Gravity (cg). To translate the GPS antenna tip elsewhere, enter the Vector Offset of the GPS Antenna Tip relative to the Vehicle cg. The sense is POSITIVE from the cg to the Antenna Tip. Tapestry models the magnitude and dynamics associated with the Vehicle. The (pseudo) range, rate and acceleration effects are ADDED to the nominal cg data.

 **X (NOSE):** The Lever Arm displacement positive along the Vehicle NOSE.

 **Y (RIGHT WING):** The Lever Arm displacement positive along the RIGHT WING.

**Z (DOWN):** The Lever Arm displacement positive DOWN.

## **Antenna Orientation ( bore-sight**

Tapestry provides Antenna Orientation parameters to facilitate multiple Antenna's such as TOP / BOTTOM or FRONT / BACK.

Tapestry uses **Bore sight** as:

## $L_B$  = The vector pointing outwards  $(+)$  along the geometric  *centerline of the antenna in Vehicle BODY Frame.*

The [Default] Tapestry Antenna bore-sight points straight UP relative to the locally level tangent frame at the user position. This orientation maps to an Elevation Angle (9) of  $90^{\circ}$  an Azimuth ( $\phi$ ) 0<sup>O</sup> and Cone Angle ( $\forall$ ) 180<sup>O</sup> relative to the vehicle body coordinate frame.

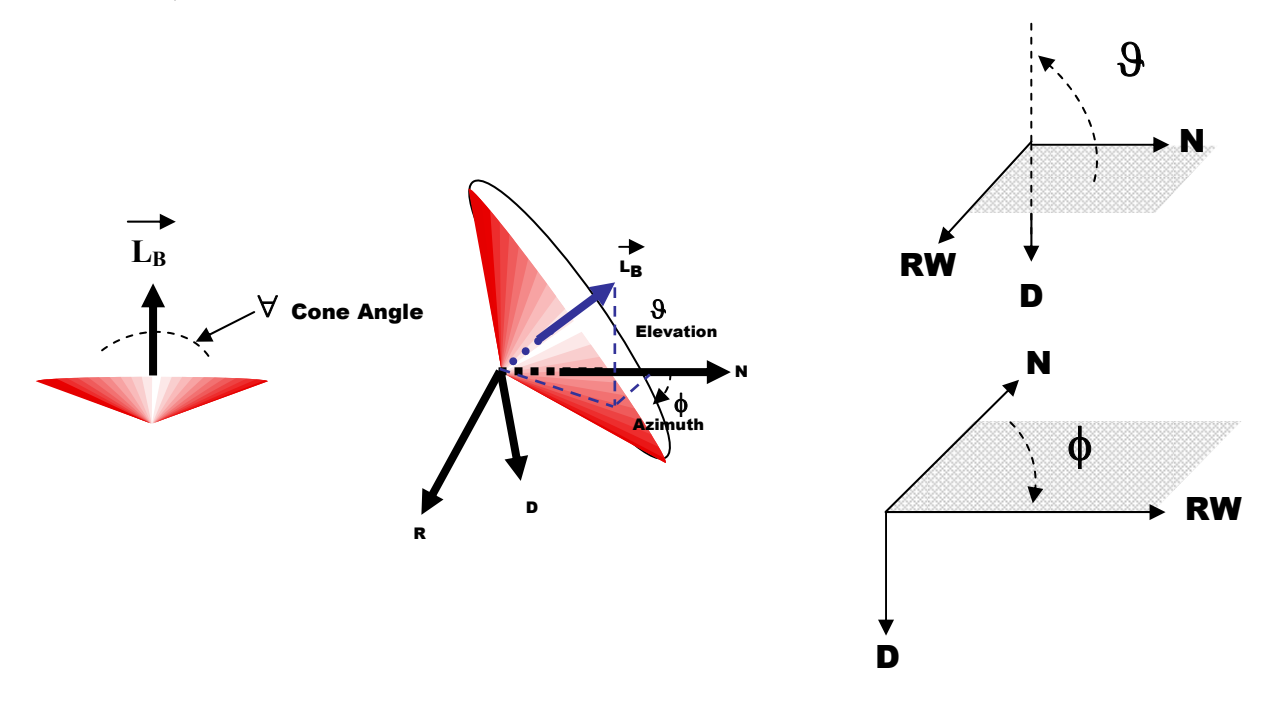

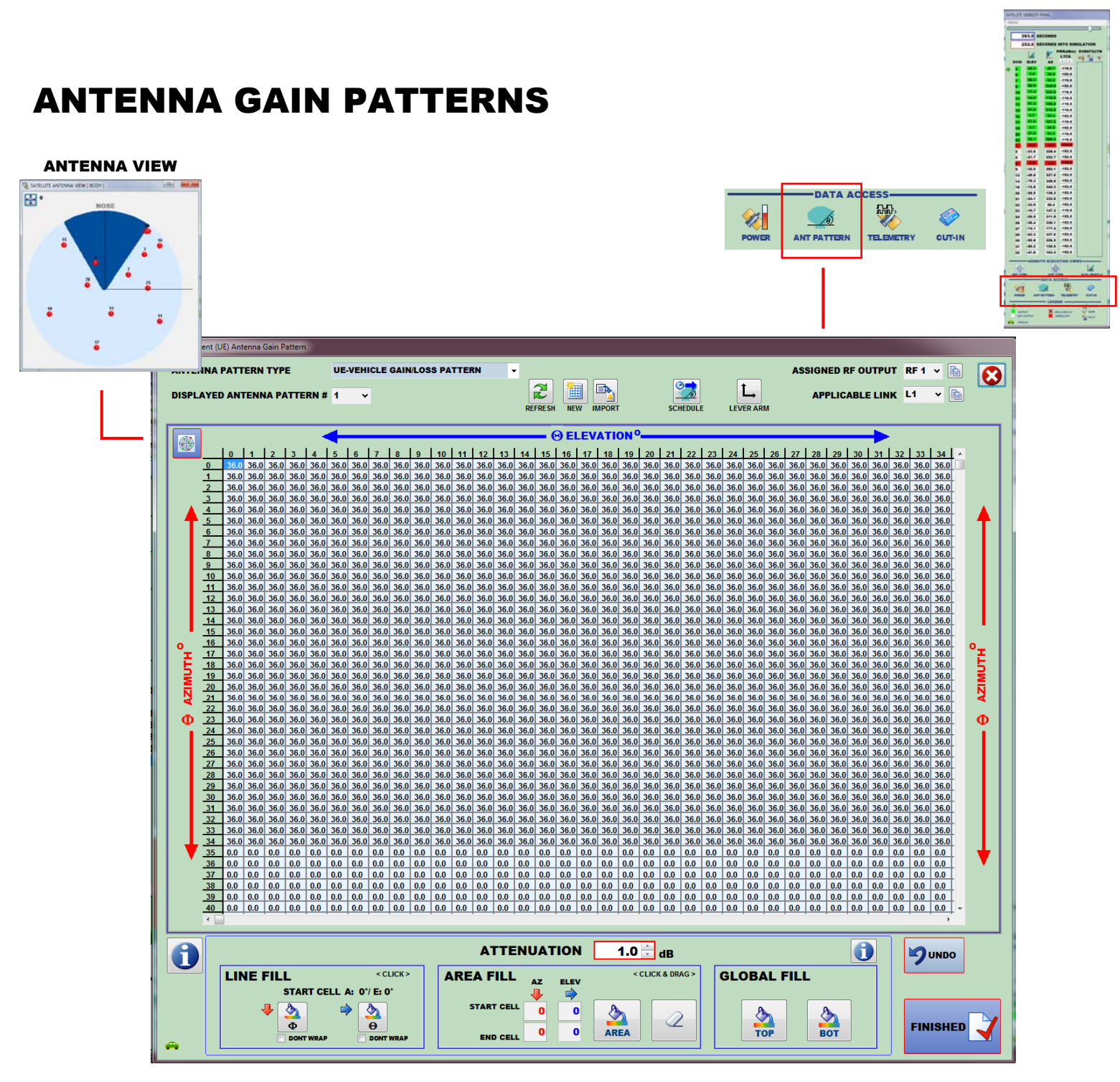

- $\cdot$  1<sup>o</sup> x 1<sup>o</sup> Top and Bottom Hemisphere
- Attenuation [0-36 dB] / Phase [ 0-360 Degrees]
- Multiple Time-sequenced Patterns
- Tapestry transforms Body-to-ECEF automatically.

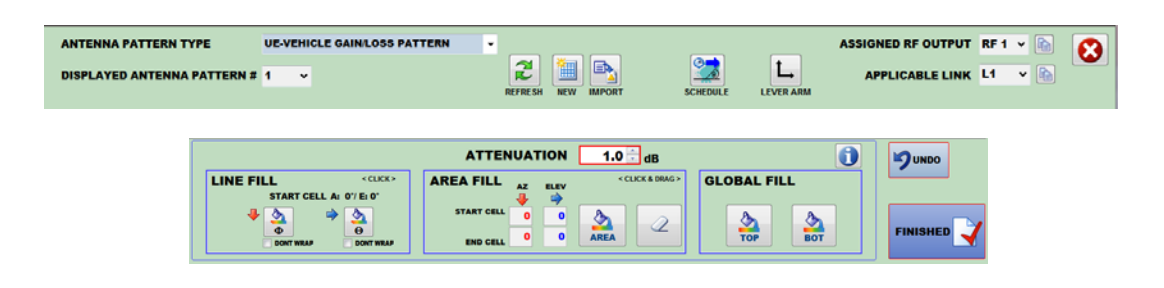

### **SEQUENCING [ SCHEDULE ] MULTIPLE ANTENNA PATTERNS**

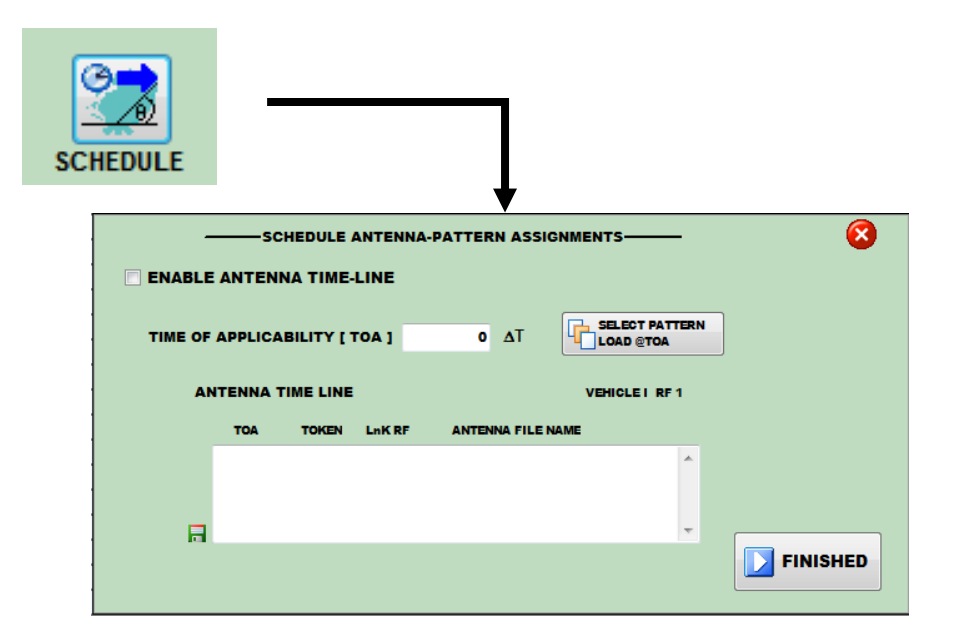

To sequence your multiple Antenna Patterns, an EVENT file has to be created. The Event file (ASCII) contains the Time (seconds into Simulation), the Type of Event, and any Event arguments. The Antenna Event File name is:

#### **EVENTVEHICLE`.SCN** - **VEHICLE I**

#### **EVENTVEHICLE2.SCN - VEHICLE II**

For example, assume there are  $3 L_1$  Antenna Gain Patterns in the scenario folder. Create the Event File as follows:

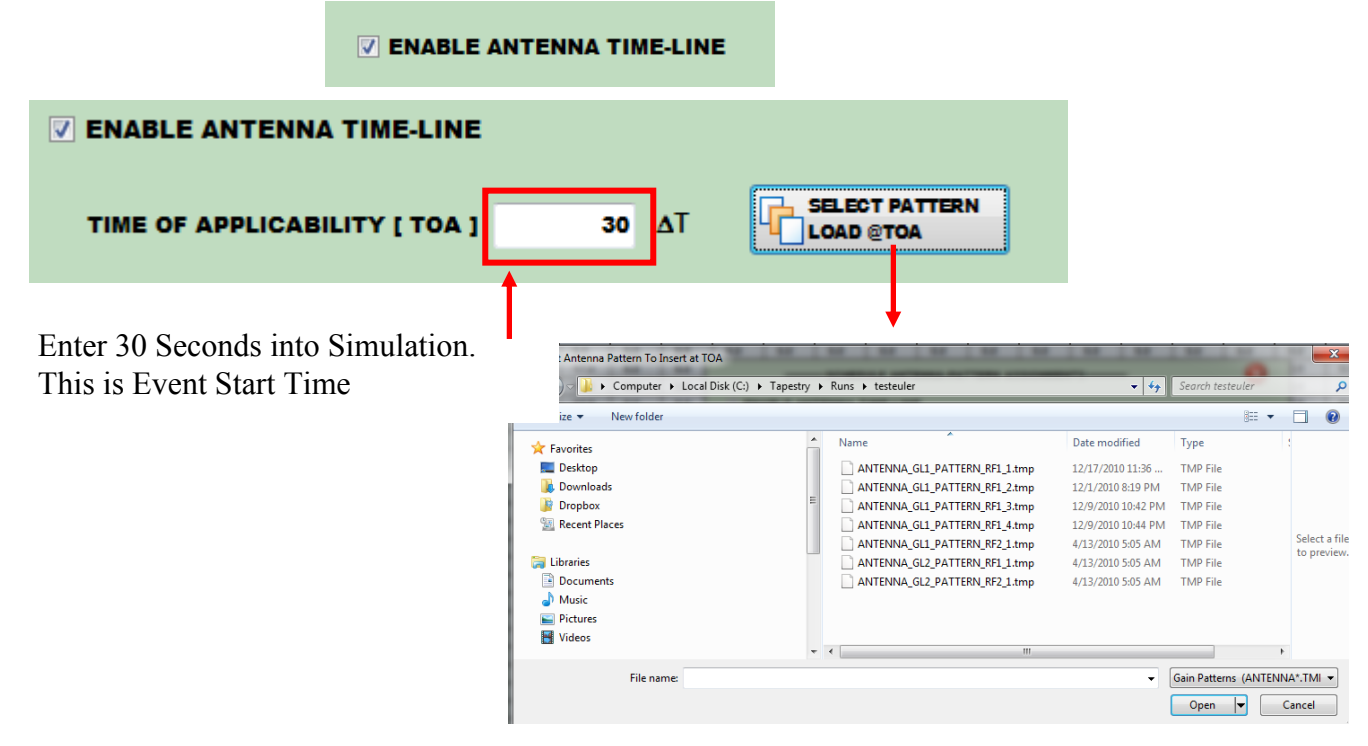

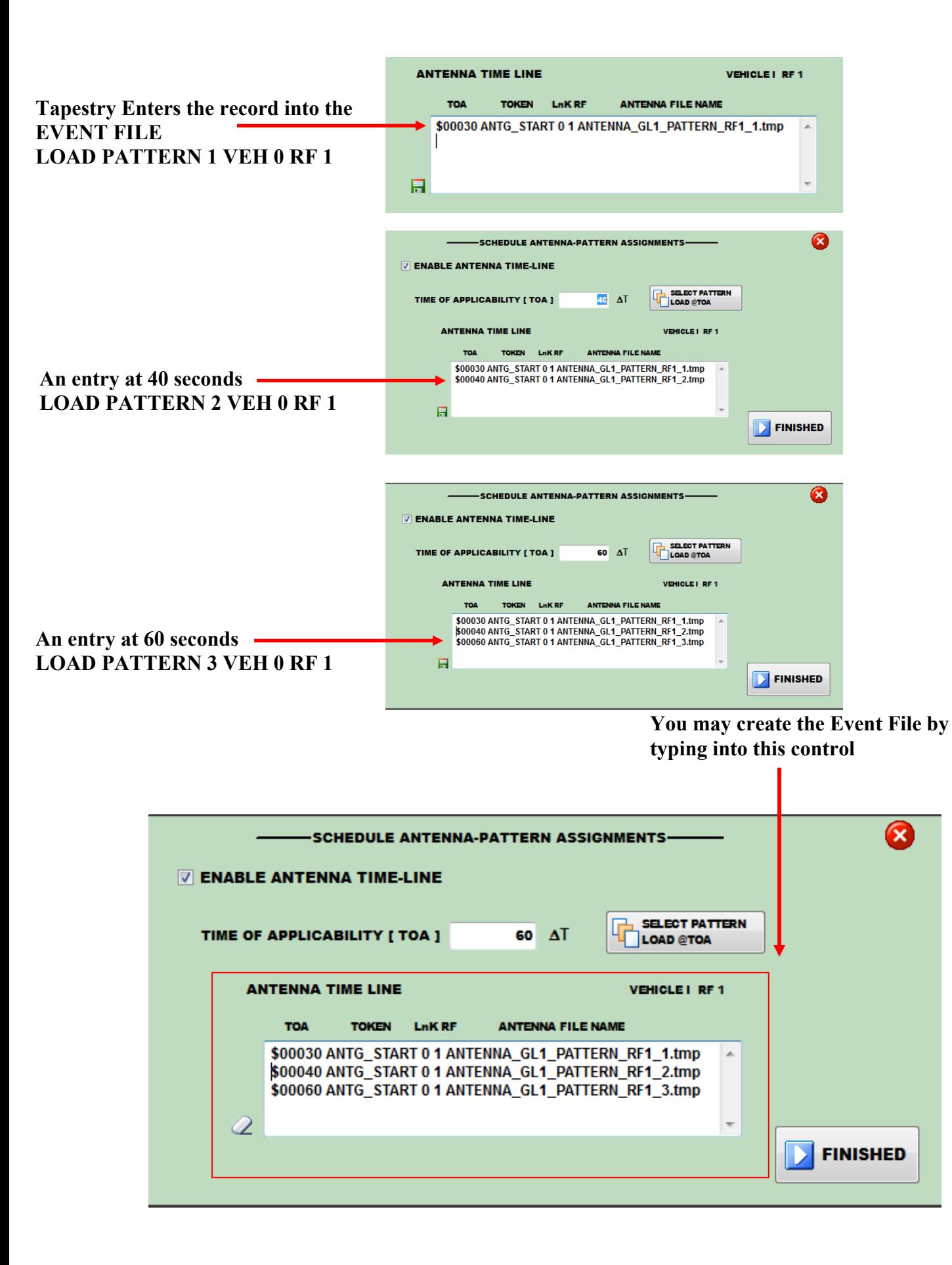

Using Notepad, you may view the EVENTVEHICLE1.SCN/TMP file. It contains the following entries:

#### EVENTVEHICLE1.SCN

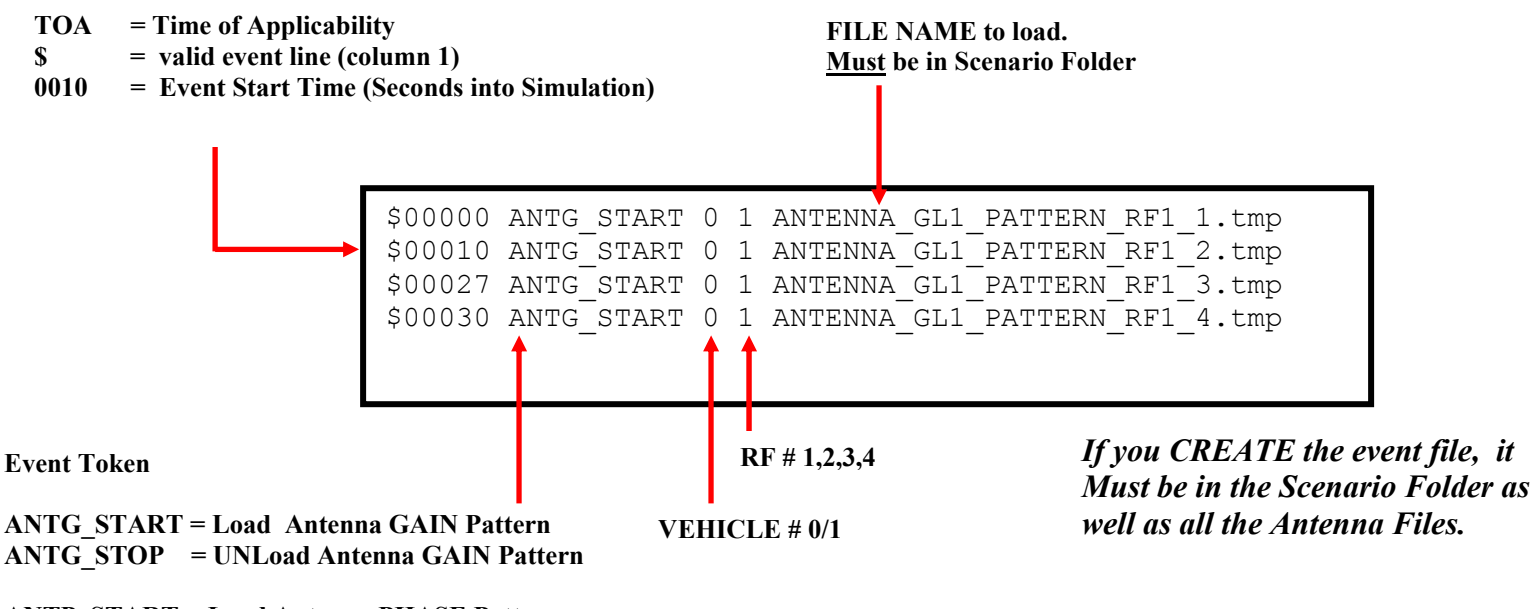

**ANTP\_START = Load Antenna PHASE Pattern ANTP\_STOP = UNLoad Antenna PHASE Pattern**